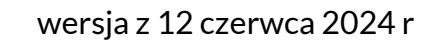

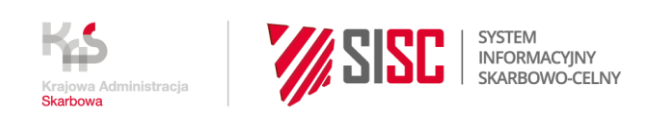

# **Instrukcja postępowania w przypadku niedostępności rejestru zgłoszeń SENT**

Sytuacje nadzwyczajne to niedostępność usługi, w szczególności ze względu na awarie lub zapowiadane prace serwisowe. W takich sytuacjach należy stosować procedurę awaryjną przedstawioną w dokumencie.

## **Rozdział 1. Informacje ogólne**

Obowiązki dokonywania, uzupełniania i aktualizacji zgłoszeń wynikają z przepisów *ustawy z dnia 9 marca 2017 r. o systemie monitorowania drogowego i kolejowego przewozu towarów oraz obrotu paliwami opałowymi, zwanej dalej "ustawą".* 

Na podstawie przepisów art. 9 ust. 5 i 6 ustawy, w przypadku niedostępności rejestru podmiot wysyłający, podmiot odbierający albo przewoźnik, w zakresie swojej właściwości, przesyła do wyznaczonego organu Krajowej Administracji Skarbowej, dokument zastępujący zgłoszenie, zawierający dane, o których mowa w art. 5-7, zwany "*dokumentem zastępującym zgłoszenie*" i uzyskuje od właściwego organu Krajowej Administracji Skarbowej potwierdzenie przyjęcia tego dokumentu. W tej sytuacji podmiot wysyłający albo podmiot odbierający jest obowiązany przekazać przewoźnikowi dokument zastępujący zgłoszenie i potwierdzenie przyjęcia dokumentu zastępującego zgłoszenie.

W przypadku niedostępności rejestru i potrzeby przesłania do rejestru zgłoszenia w związku z wewnątrzwspólnotowym nabyciem paliw opałowych w procedurze zawieszenia poboru akcyzy przez zarejestrowanego odbiorcę (art. 6b ust. 1 ustawy), podmiot sprzedający albo podmiot nabywający przesyła to zgłoszenie po przywróceniu dostępności rejestru.

Podobnie w sytuacji niedostępności rejestru i potrzeby uzupełnienia zgłoszenia (art. 6a ust. 3 ustawy), podmiot nabywający uzupełnia to zgłoszenie po przywróceniu dostępności rejestru.

Sposób postępowania podmiotów wysyłających, podmiotów odbierających, przewoźników podmiotów sprzedających i podmiotów nabywających oraz terminy przesłania zgłoszeń albo uzupełniania zgłoszeń o informację o odbiorze towarów, w przypadku niedostępności rejestru, reguluje **§ 9 - § 13** *rozporządzenia Ministra Finansów w sprawie zgłoszeń przewozu towarów oraz zgłoszeń obrotu paliwami opałowymi*, zwanego dalej "rozporządzeniem".

**Niedostępność rejestru zgłoszeń SENT** może wynikać z awarii lub przerwy technicznej rejestru zgłoszeń.

W czasie niedostępności rejestru zgłoszeń, dokonywanie zgłoszeń, ich uzupełnianie i aktualizacja odbywa się z wykorzystaniem **dokumentu zastępującego zgłoszenie**. Dokument ten może być przesyłany **w formacie PDF** albo **XML zgodnym ze specyfikacją techniczną** tego dokumentu udostępnioną na PUESC. Dokument zastępujący zgłoszenie powinien zawierać dane określone we wzorze, określonym w załączniku do przywołanego rozporządzenia. **Dokumentowi takiemu nie jest nadawany żaden numer referencyjny.**

W przypadku, gdy dokument zastępujący zgłoszenie przesyła osoba działająca w imieniu podmiotu wysyłającego, podmiotu odbierającego albo przewoźnika, oświadcza ona, że działa w imieniu i na rzecz tego podmiotu.

## **Rozdział 2. Ogłoszenie niedostępności rejestru zgłoszeń SENT**

### **Część I. Niedostępność PUESC lub formularzy rejestru zgłoszeń SENT**

- 1. W przypadku, gdy wysyłka zgłoszenia przewozu dokonywana poprzez wypełnienie formularza na Platformie Usług Elektronicznych Skarbowo-Celnych (dalej: PUESC) zakończy się niepowodzeniem **należy sprawdzić czy na PUESC został opublikowany komunikat informujący o niedostępności rejestru zgłoszeń SENT**.
- 2. W przypadku braku komunikatu, jeżeli użytkownik posiada właściwe zgłoszenie w pliku xml, zgodnym ze specyfikacją techniczną udostępnioną na Portalu PUESC, należy dokonać próby wysyłki zgłoszenia innymi kanałami, wysyłając zgłoszenie:
	- a) na adres email [puesc@mf.gov.pl](mailto:puesc@mf.gov.pl) lub
	- b) na adres email [sent@mf.gov.pl](mailto:sent@mf.gov.pl) lub
	- c) poprzez załadowanie (upload) pliku xml w zakładce "*Moje dokumenty*">"*Do wysyłki*" na PUESC, korzystając z opcji "*Dodaj dokument ręcznie*".
- 3. W przypadku skutecznego wysłania zgłoszenia do rejestru zgłoszeń SENT, system przyjmie wyłącznie jedno zgłoszenie tego samego dokumentu, a pozostałe odrzuci z informacją, że taki dokument już istnieje w systemie.
- 4. W przypadku opublikowania komunikatu o niedostępności rejestru zgłoszeń SENT lub jeżeli wysyłka, o której mowa w pkt 2 zakończy się niepowodzeniem, należy wysłać zgłoszenie na adres email **[awaria.sent@mf.gov.pl](mailto:awaria.sent@mf.gov.pl)** z wykorzystaniem **dokumentu zastępującego zgłoszenie**, zgodnie ze sposobem postępowania opisanym w rozdziale 3.
- 5. W przypadku, gdy komunikat zwrotny z adresu **awaria.sent@mf.gov.pl** informuje o prawidłowym działaniu rejestru zgłoszeń SENT i jednocześnie nie jest możliwe wysłanie zgłoszenia, należy powiadomić o tym Help Desk – tel. +48 22 330 03 30 lub emai[l helpdesk-eclo@mf.gov.pl.](mailto:helpdesk-eclo@mf.gov.pl)
- 6. Jeżeli zostanie potwierdzona niedostępność rejestru zgłoszeń SENT, niezwłocznie zostanie uruchomiona skrzynka [awaria.sent@mf.gov.pl.](mailto:awaria.sent@mf.gov.pl)
- 7. Po uruchomieniu skrzynk[i awaria.sent@mf.gov.pl](mailto:awaria.sent@mf.gov.pl) należy ponownie wysłać zgłoszenie na ten adres z wykorzystaniem **dokumentu zastępującego zgłoszenie**.

### **Część II. Niedostępność kanału e-mail**

- **1.** W przypadku gdy wysyłka zgłoszenia przewozu na adres email: [puesc@mf.gov.pl](mailto:puesc@mf.gov.pl) lu[b sent@mf.gov.pl](mailto:sent@mf.gov.pl) zakończy się niepowodzeniem należy **sprawdzić czy na PUESC został opublikowany komunikat informujący o niedostępności rejestru zgłoszeń SENT.**
- 2. W przypadku braku komunikatu należy dokonać próby wysyłki zgłoszenia innymi kanałami, wysyłając zgłoszenie:
	- a) na adres email [sent@mf.gov.pl](mailto:sent@mf.gov.pl) lub
	- b) na adres email [puesc@mf.gov.pl](mailto:puesc@mf.gov.pl) lub
	- c) poprzez załadowanie (upload) pliku xml w zakładce "*Moje dokumenty*">"*Do wysyłki*" na PUESC, korzystając z opcji "*Dodaj dokument ręcznie*" lub
	- d) poprzez wypełnienie formularza na PUESC.
- 3. W przypadku skutecznego wysłania zgłoszenia do rejestru zgłoszeń SENT, system przyjmie wyłącznie jedno zgłoszenie tego samego dokumentu, a pozostałe odrzuci z informacją, że taki dokument już istnieje w systemie.
- 4. W przypadku opublikowania komunikatu o niedostępności rejestru zgłoszeń SENT lub jeżeli wysyłka, o której mowa w pkt 2 zakończy się niepowodzeniem, należy wysłać zgłoszenie na adres email **awaria.sent@mf.gov.pl** z wykorzystaniem **dokumentu zastępującego zgłoszenie**, zgodnie ze sposobem postępowania opisanym w rozdziale 3.
- 5. W przypadku, gdy komunikat zwrotny z adresu **awaria.sent@mf.gov.pl** informuje o prawidłowym działaniu rejestru zgłoszeń SENT i jednocześnie nie jest możliwe wysłanie zgłoszenia, należy powiadomić o tym Help Desk SISC – tel. +48 22 330 03 30 lub emai[l helpdesk-eclo@mf.gov.pl.](mailto:helpdesk-eclo@mf.gov.pl)
- 6. Jeżeli zostanie potwierdzona niedostępność rejestru zgłoszeń SENT, niezwłocznie zostanie uruchomiona skrzynka <u>awaria.sent@mf.gov.pl</u>.
- 7. Po uruchomieniu skrzynk[i awaria.sent@mf.gov.pl](mailto:awaria.sent@mf.gov.pl) należy ponownie wysłać zgłoszenie na ten adres z wykorzystaniem **dokumentu zastępującego zgłoszenie**.

### **Część III. Niedostępność usługi sieciowej (kanału webservice)**

- 1. W przypadku, gdy wysyłka zgłoszenia przewozu poprzez kanał webservice zakończy się niepowodzeniem należy **sprawdzić czy na PUESC został opublikowany komunikat informujący o niedostępności rejestru zgłoszeń SENT.**
- 2. W przypadku braku komunikatu można w ciągu 20 min dokonywać ponownych wielokrotnych (min. trzech) prób wysłania zgłoszenia przez webservice lub należy dokonać próby wysyłki zgłoszenia innymi kanałami, wysyłając zgłoszenie:
	- a) na adres email [puesc@mf.gov.pl](mailto:puesc@mf.gov.pl) lub
	- b) na adres email [sent@mf.gov.pl](mailto:sent@mf.gov.pl) lub
	- c) poprzez załadowanie (upload) pliku xml w zakładce "*Moje dokumenty*">"*Do wysyłki*" na PUESC, korzystając z opcji "*Dodaj dokument ręcznie*" lub
	- d) poprzez wypełnienie formularza na PUESC.

W przypadku skutecznego wysłania zgłoszenia do rejestru zgłoszeń SENT, system przyjmie wyłącznie jedno zgłoszenie tego samego dokumentu, a pozostałe odrzuci z informacją, że taki dokument już istnieje w systemie.

- 3. W przypadku opublikowania komunikatu o niedostępności rejestru zgłoszeń SENT lub jeżeli wysyłka, o której mowa w pkt 2 zakończy się niepowodzeniem, należy wysłać zgłoszenie na adres email [awaria.sent@mf.gov.pl](mailto:awaria.sent@mf.gov.pl) z wykorzystaniem **dokumentu zastępującego zgłoszenie**, zgodnie ze sposobem postępowania opisanym w rozdziale 3.
- 4. W przypadku, gdy komunikat zwrotny z adresu [awaria.sent@mf.gov.pl](mailto:awaria.sent@mf.gov.pl) informuje o prawidłowym działaniu rejestru zgłoszeń SENT i jednocześnie nie jest możliwe wysłanie zgłoszenia, należy powiadomić o tym Help Desk SISC – tel. +48 22 330 03 30 lub e-mai[l helpdesk-eclo@mf.gov.pl.](mailto:helpdesk-eclo@mf.gov.pl)

Jeżeli zostanie potwierdzona niedostępność rejestru zgłoszeń SENT, niezwłocznie zostanie uruchomiona skrzynka [awaria.sent@mf.gov.pl.](mailto:awaria.sent@mf.gov.pl)

5. Po uruchomieniu skrzynk[i awaria.sent@mf.gov.pl](mailto:awaria.sent@mf.gov.pl) należy ponownie wysłać zgłoszenie na ten adres z wykorzystaniem **dokumentu zastępującego zgłoszenie**.

#### **UWAGA!**

Tylko potwierdzenie przyjęcia dokumentu zastępującego zgłoszenie otrzymane z adresu email **awaria.sent@mf.gov.pl** oznacza wypełnienie ustawowych obowiązków.

Wysyłki zgłoszenia z wykorzystaniem dokumentu zastępującego zgłoszenie należy dokonać zgodnie ze sposobem postępowania opisanym w rozdziale 3.

## **Rozdział 3. Sposób postępowania z dokumentem zastępującym zgłoszenie**

## **Część I. Zgłoszenie przewozu towaru w czasie niedostępności rejestru przez podmiot wysyłający, podmiot odbierający albo przewoźnika.**

Jeżeli jesteś podmiotem wysyłającym, podmiotem odbierającym albo przewoźnikiem i chcesz dokonać zgłoszenia przewozu towaru w czasie niedostępności rejestru, należy:

- 1. wpisać w dokumencie zastępującym zgłoszenie wszystkie dane niezbędne dla dokonania zgłoszenia;
	- podmiot wysyłający wypełnia dane, o których mowa w art. 5 ust. 2 albo 3 ustawy
	- podmiot odbierający wypełnia dane, o których mowa w art. 6 ust. 2 ustawy
	- przewoźnik wypełnia dane, o których mowa w art. 7 ust. 2 ustawy
- 2. przesłać wypełniony dokument zastępujący zgłoszenie na adres [awaria.sent@mf.gov.pl.](mailto:awaria.sent@mf.gov.pl)

Tytuł przesyłanej wiadomości powinien zawierać:

- numer identyfikacji podatkowej albo numer, za pomocą którego podmiot jest zidentyfikowany na potrzeby podatku od towarów i usług albo podatku od wartości dodanej,
- numer własny dokumentu

- oddzielone separatorem "##".

#### **PRZYKŁAD 1:**

#### **0123456789##24/04/2017/ghm**, gdzie:

- *0123456789* jest numerem NIP,
- *##* jest separatorem,
- *24/04/2017/ghm* jest numerem własnym dokumentu zastępującego zgłoszenie, który nadaje podmiot wypełniający dokument, według własnego schematu ewidencjonowania dokumentów

#### **PRZYKŁAD 2:**

#### **U12345678##2017-1/15**, gdzie:

- *U12345678* jest numerem VAT UE nadanym w Austrii,
- *##* jest separatorem,

• *2017-1/15* jest numerem własnym dokumentu zastępującego zgłoszenie, który nadaje podmiot wypełniający dokument, według własnego schematu ewidencjonowania dokumentów

**UWAGA!** Jeżeli **zgłoszenie** przewozu towaru zostało dokonane **w trybie awaryjnym**  (poprzez wysłanie dokumentu zastępującego zgłoszenie), to:

- **przewoźnik nie uzupełnia** tego zgłoszenia o dane, o których mowa w art. 5 ust. 4 albo art. 6 ust. 3 ustawy;
- **podmiot odbierający nie uzupełnia** tego zgłoszenia o informacje o odbiorze towaru, o którym mowa w art. 5 ust. 5, art. 5a ust. 3 albo art. 6 ust. 4 ustawy – dotyczy **tylko** towarów innych niż oleje opałowe;
- podmiot wysyłający, podmiot odbierający i przewoźnik nie aktualizuje tego zgłoszenia, o czym mowa w art. 8 ust. 1 ustawy.

**UWAGA!** Dodatkowe informacje o sposobie postępowania podmiotów w przypadku, gdy przedmiotem przewozu są paliwa opałowe zostały opisane w części III.

**UWAGA!** Sposób postępowania podmiotów wysyłających w trybie awaryjnym, którzy w czasie prawidłowo działającego rejestru zgłoszeń, dokonują zgłoszeń przewozu towarów przy użyciu interfejsu niewizualnego, z wykorzystaniem usług webservice dedykowanych do komunikacji z PUESC został opisany w części V.

## **Część II. Uzupełnienie zgłoszenia przewozu towaru o dane przewoźnika, w czasie niedostępności rejestru, przez przewoźnika, po wcześniejszym zgłoszeniu przewozu towaru do prawidłowo działającego rejestru zgłoszeń.**

Jeżeli podmiot wysyłający albo podmiot odbierający dokonał zgłoszenia przewozu towaru do prawidłowo działającego rejestru zgłoszeń SENT i uzyskał numer referencyjny zgłoszenia, a jesteś przewoźnikiem i chcesz uzupełnić to zgłoszenie w czasie niedostępności rejestru, należy:

- 1. wpisać w dokumencie zastępującym zgłoszenie:
	- numer referencyjny zgłoszenia uzyskany przez podmiot wysyłający albo podmiot odbierający oraz
	- dane, o których mowa w art. 5 ust. 4 albo art. 6 ust. 3 ustawy;
- 2. przesłać wypełniony dokument zastępujący zgłoszenie na adres [awaria.sent@mf.gov.pl.](mailto:awaria.sent@mf.gov.pl)

Tytuł przesyłanej wiadomości powinien zawierać:

• numer referencyjny zgłoszenia,

- numer identyfikacji podatkowej albo numer, za pomocą którego podmiot jest zidentyfikowany na potrzeby podatku od towarów i usług albo podatku od wartości dodanej,
- numer własny dokumentu
- oddzielone separatorem "##".

#### **PRZYKŁAD 3:**

#### **SENT20170419000365##0123456789##19/04/2017/p**, gdzie:

- *SENT20170419000365* jest numerem referencyjnym zgłoszenia,
- *##* jest separatorem,
- *0123456789* jest numerem NIP,
- *##* jest separatorem,
- *19/04/2017/p* jest numerem własnym dokumentu zastępującego zgłoszenie, który nadaje przewoźnik wypełniający dokument, według własnego schematu ewidencjonowania dokumentów.

**UWAGA!** Jeżeli zgłoszenie przewozu towaru zostało dokonane do prawidłowo działającego rejestru, a **uzupełnienie tego zgłoszenia o dane przewoźnika** zostało dokonane **w trybie awaryjnym** (poprzez wysłanie dokumentu zastępującego zgłoszenie), to:

- **podmiot odbierający uzupełnia** to zgłoszenie o informacje o odbiorze towaru, o którym mowa w art. 5 ust. 5, w art. 5 ust. 6, art. 5a ust. 3, art. 6 ust. 4 albo art. 6 ust. 5 ustawy – zob. część III;
- **podmiot wysyłający, podmiot odbierający i przewoźnik aktualizuje** to zgłoszenie, o czym mowa w art. 8 ust.1 ustawy – zob. część IV.

## **Część III. Uzupełnienie zgłoszenia przewozu towaru o informacje o odbiorze towaru, w czasie niedostępności rejestru, przez podmiot odbierający, po wcześniejszym dokonaniu i uzupełnieniu zgłoszenia przewozu towaru do prawidłowo działającego rejestru zgłoszeń.**

Jeżeli podmiot wysyłający albo podmiot odbierający dokonał zgłoszenia przewozu towaru do prawidłowo działającego rejestru zgłoszeń i uzyskał numer referencyjny zgłoszenia, a następnie przewoźnik uzupełnił to zgłoszenie o swoje dane wysyłając je również do prawidłowo działającego rejestru zgłoszeń, a jesteś podmiotem odbierającym i chcesz uzupełnić to zgłoszenie o informacje o odbiorze towaru w czasie niedostępności rejestru, należy:

- 1. wpisać w dokumencie zastępującym zgłoszenie:
	- numer referencyjny zgłoszenia uzyskany przez podmiot wysyłający albo podmiot odbierający oraz
- dane, o których mowa w art. 5 ust. 5, w art. 5 ust. 6, art. 5a ust. 3, art. 6 ust. 4 albo art. 6 ust. 5 ustawy;
- 2. przesłać wypełniony dokument zastępujący zgłoszenie na adres [awaria.sent@mf.gov.pl.](mailto:awaria.sent@mf.gov.pl)

Tytuł przesyłanej wiadomości powinien być zgodny z *PRZYKŁADEM 3* – zob. część II.

**UWAGA!** Jeżeli przedmiotem przewozu są **paliwa opałowe**, w przypadku niedostępności rejestru zgłoszeń:

- **podmiot odbierający uzupełnia zgłoszenie** o dane, o których mowa w art. 5 ust. 6, art. 5a ust. 3 albo art. 6 ust. 5 ustawy, w dokumencie zastępującym zgłoszenie w postaci papierowej, i w przypadku, o którym mowa w art. 5 ustawy, bezzwłocznie przekazuje go podmiotowi wysyłającemu;
- **podmiot sprzedający albo podmiot nabywający przesyła lub uzupełnia zgłoszenie**, o którym mowa w art. 6a, art. 6b i art. 6c ustawy, po przywróceniu dostępności tego rejestru, nie później niż w trzecim dniu roboczym.

## **Część IV. Aktualizacja zgłoszenia przewozu towaru w czasie niedostępności rejestru, przez podmiot wysyłający, podmiot odbierający albo przewoźnika, po wcześniejszym zgłoszeniu przewozu towaru do prawidłowo działającego rejestru zgłoszeń.**

- A. Jeżeli jesteś podmiotem wysyłającym, podmiotem odbierającym albo przewoźnikiem, który dokonał zgłoszenia przewozu towaru do prawidłowo działającego rejestru zgłoszeń i uzyskałeś numer referencyjny zgłoszenia, a teraz chcesz zaktualizować to zgłoszenie w czasie niedostępności rejestru, należy:
	- 1. wpisać w dokumencie zastępującym zgłoszenie:
		- numer referencyjny zgłoszenia uzyskany w trakcie dokonywania zgłoszenia oraz
		- aktualne dane<sup>1</sup> wskazane w zgłoszeniu;

<sup>1</sup>podmiot wysyłający wypełnia dane, o których mowa w art. 5 ust. 2 albo 3 ustawy;

podmiot odbierający wypełnia dane, o których mowa w art. 6 ust. 2 ustawy; przewoźnik wypełnia dane, o których mowa w art. 7 ust. 2 ustawy.

2. przesłać wypełniony dokument zastępujący zgłoszenie na adres [awaria.sent@mf.gov.pl](mailto:awaria.sent@mf.gov.pl)

Tytuł przesyłanej wiadomości powinien być zgodny z *PRZYKŁADEM 3* – zob. część II.

- B. Jeżeli podmiot wysyłający albo podmiot odbierający dokonał zgłoszenia przewozu towaru do prawidłowo działającego rejestru zgłoszeń i uzyskał numer referencyjny zgłoszenia, a Ty jako przewoźnik uzupełniłeś to zgłoszenie o swoje dane wysyłając je:
	- do prawidłowo działającego rejestru zgłoszeń albo
	- w trybie awaryjnym (poprzez wysłanie dokumentu zastępującego zgłoszenie),

a teraz chcesz zaktualizować to zgłoszenie w czasie niedostępności rejestru, należy:

- 1. wpisać w dokumencie zastępującym zgłoszenie:
	- numer referencyjny zgłoszenia uzyskany przez podmiot wysyłający albo podmiot odbierający oraz
	- aktualne dane, o których mowa w art. 5 ust. 4 albo art. 6 ust. 3 ustawy;
- 2. przesłać wypełniony dokument zastępujący zgłoszenie na adres [awaria.sent@mf.gov.pl](mailto:awaria.sent@mf.gov.pl)

Tytuł przesyłanej wiadomości powinien być zgodny z *PRZYKŁADEM 3* – zob. część II.

## **Część V. Przypadek szczególny: zgłoszenie przewozu towaru w czasie niedostępności rejestru, przez podmiot wysyłający, który przesyła zgłoszenia w sposób określony w § 3 ust. 1 pkt 2 lit. b rozporządzenia, przy wykorzystaniu systemu teleinformatycznego funkcjonującego automatycznie bez udziału osób fizycznych**

Jeżeli jesteś podmiotem wysyłającym, który w czasie prawidłowo działającego rejestru zgłoszeń, dokonuje zgłoszenia przewozu towaru przesyłając dokument w formacie xml, zgodnym ze specyfikacją techniczną tego dokumentu udostępnioną na PUESC, przy użyciu interfejsu niewizualnego, z wykorzystaniem usług webservice dedykowanych do komunikacji z PUESC, to po nieudanych próbach uzyskania numeru referencyjnego, których liczba bądź czas oczekiwania na uzyskanie numeru referencyjnego wynika z rejestru zgłoszeń:

- powinieneś przesłać dokument zastępujący zgłoszenie w postaci pliku xml lub pliku pdf, zgodnej ze wzorem, na adres **awaria.sent.ws@mf.gov.pl**;
- możesz przesłać ten dokument zastępujący zgłoszenie bez oświadczenia o posiadaniu upoważnienia do działania w imieniu i na rzecz danego podmiotu, który jest wskazany w polu 79 wzoru określonego w załączniku do rozporządzenia;
- powinieneś przekazać przewoźnikowi dokument zastępujący zgłoszenie, a jeśli wysłano zgłoszenie w postaci pliku xml dokument zastępujący zgłoszenie w

postaci wizualizacji pliku xml, zgodnej ze wzorem, określonym w załączniku do rozporządzenia;

- powinieneś przekazać przewoźnikowi potwierdzenie przyjęcia dokumentu zastępującego zgłoszenie lub możesz zawrzeć informację o potwierdzeniu przyjęcia dokumentu zastępującego zgłoszenie w tym dokumencie;
- powinieneś zapewnić udokumentowanie nieudanych prób uzyskania numeru referencyjnego.

#### **Informacje o publikacji**

Data publikacji: 12.06.2024 r.

Komórka odpowiedzialna: Departament Zwalczania Przestępczości Ekonomicznej MF